Agatha を利用した電磁的記録の作成、授受及び保管の運用手順

「国立研究開発法人国立成育医療研究センター治験手続きの電磁化に係る標準業務手順書第 3 版」 (以下、「電磁化 SOP」という)に基づき、実施医療機関の長、治験責任医師及び治験審査委員会審議 資料は一部を除き電磁保管とします。その運用手順について、以下の通り対応することとします。なお、 本運用手順施行に伴い、「カット・ドゥ・スクエアを利用した電磁的記録の作成、授受及び保管の運用手 順第 1 版」は廃止といたします。

## 1.基本方針

国立成育医療研究センターでは、原則、Agatha を利用して、治験関連文書の電磁化(作成、交付、受領 並びに保管)を行います。

【電磁的記録の保管の定義】

当センターでは、Agatha 上に「確定」保存された文書を電磁的記録とします。

【紙媒体を原本とする書類】

- 契約書・覚書、責任医師との合意書など、署名、捺印等がなされている書類
- Agatha 内にて、電磁的記録の保管がされていない書類

【Agatha の操作方法について】

以下の資料をご参照ください。

・Agatha 利用手順について(治験依頼者用)

・本運用手順

・PRISM 操作ガイド(ユーザー編)

([https://support.agathalife.com/portal/ja/kb/articles/prism-%E6%93%8D%E4%BD%9C%E3%82%AC%E3%82](https://support.agathalife.com/portal/ja/kb/articles/prism-%E6%93%8D%E4%BD%9C%E3%82%AC%E3%82%A4%E3%83%89-%E3%83%A6%E3%83%BC%E3%82%B6%E3%83%BC%E7%B7%A8) [%A4%E3%83%89-%E3%83%A6%E3%83%BC%E3%82%B6%E3%83%BC%E7%B7%A8](https://support.agathalife.com/portal/ja/kb/articles/prism-%E6%93%8D%E4%BD%9C%E3%82%AC%E3%82%A4%E3%83%89-%E3%83%A6%E3%83%BC%E3%82%B6%E3%83%BC%E7%B7%A8))

・Agatha PRISM はじめてガイド

使用方法等について、ご不明な点がございましたら、治験事務局へお問い合わせください。

## 2.Agatha アカウント発行手順

①治験依頼者(モニター等)は、(別紙)「文書管理システム利用申請書」を記載の上、治験事務局へ提 出をしてください。

②治験事務局は、(別紙)「文書管理システム利用申請書」の受領後、担当者の ID を発行します。

③Agatha へのログイン手順については、「Agatha 利用手順について(治験依頼者用)」をご参照くださ い。

④試験の途中で担当者交代などのためにアカウント削除をご希望の場合は、(別紙)「文書管理システ

ム利用申請書」にて削除の申請をお願いいたします。削除希望日がございましたら、備考欄にご記入く ださい。

## 3.治験フォルダの作成および担当者の紐づけ

治験事務局は、新規治験の正式依頼(合意~ヒアリング実施)後、治験依頼者(モニター等)より提出 いただいた「事務局確認事項(Excel)」の内容を参考に、Agatha に当該治験のワークスペース(以下、 「試験 WS」という)を作成します。

【試験 WS 名】

整理番号\_被験薬名又は試験名の略称(事務局確認事項(Excel)の略称名を使用予定)

【治験フォルダと担当者の紐づけ】

治験事務局は、Agatha に作成した当該試験 WS と、各担当者(治験責任医師・CRC・治験依頼者(モ ニター等)・治験事務局)の紐づけ作業を行います。

### 4.試験 WS(フォルダ階層および名称)

・試験 WS のフォルダ階層および名称は、「【表 1】Agatha 基本フォルダ及び成育各資料のファイル名一 覧」をご参照ください。

\*電磁的記録として取り扱うファイルは、原則 PDF とし、将来の見読性を保持する形式とします。

ただし、医療機関の長通知日を記載する統一書式や適宜改訂が行われることが想定される資料(書式 2、書式 6、書式 17、書式 18、同意説明文書、アセント文書、参加カード等)については、Word ファイル等 で授受・保管することも可能とします。その際、アップロード時に、必ず Agatha 上で「PDF へ変換」の操 作をし、最終化してください。(IRB へは最終化された PDF 版を提出します。)なお、Word ファイル等をア ップロードする時は、変更履歴やコメントは削除した最終版のものをアップロードするようにご注意くださ い。

\*アップロードするファイル自体のパスワードは解除して、アップロードしてください。

#### 5.統一書式および添付ファイル作成の注意点(書式 4、5 除く)

・統一書式のファイル名及び作成ルールは、「【表 1】Agatha 基本フォルダ及び成育各資料のファイル名 一覧」及び「【表 2】統一書式毎の作成ルール」をご参照ください。

・統一書式の添付資料、IRB 報告の資料及び保管のみの資料のファイル名は「【表 1】Agatha 基本フォ ルダ及び成育各資料のファイル名一覧」をご参照ください。

・SAE 報告を除き、統一書式と添付ファイルは連結しないでください。1 枚の統一書式に複数の添付ファ イルがある場合でも、フォルダにまとめずに、アップロードしてください。

・SAE 報告は、統一書式と詳細記載用を連結させてアップロードしてください。

・アップロードするファイル自体のファイル名は依頼者仕様のままでかまいませんが、アップロードする時

に、文書の属性の「名前」を当センタールールのものに修正してください。(この「名前」に記載されたもの が Agatha 上でのファイル名となります。)

【統一書式のファイル名】

<SAE 報告書以外>

整理番号\_F 書式番号\_yyyymmdd\_ yyyymm(IRB 月) (例:A00000\_F10\_20230501\_202306)

<SAE 報告書>

- 整理番号\_F 書式番号\_第●報\_被験者番号(下三桁程度)\_事象名\_ yyyymm(IRB 月)\_責任医師確認済み (例:A00000\_F12\_第 1 報\_001\_肺炎\_202306\_責任医師確認済み)
	- ・整理番号:当センター治験事務局が付与した番号とします。(例:A00000)
	- ・F 書式番号:【表 1】及び【表 2】を参照してください。
	- ・yyyymmdd:統一書式の作成日(右上の日付)
	- ・yyyymm(IRB月):IRB 審議月
	- ・第●報:SAE 報告の第●報かを記載してください。
	- ・被験者番号:下三桁程度で判別可能となる桁数で記載してください。
	- ・事象名:事象名(略称可)を記載してください。

※責任医師作成の各統一書式について、CRC は責任医師確認後、「責任医師確認済み」とファイル名 に記載してください。

## 【統一書式の添付ファイルのファイル名】

添付【F 書式番号 vvvymmdd】 資料名 版数又は作成日

(例:添付【F10 20230501】 PRT Ver2.0)

- ・【 】の中は添付する統一書式のファイル名(赤字部分(書式番号と作成日))を記載してください。
- ・資料名:資料内容が分かればよいです。依頼者ルールの名称で、かまいませんが、なるべく簡潔な名 称にしてください。参考までに【表 1】をご参照ください。
- ・版数又は作成日:資料の版数又は作成日(yyyymmdd)を記載してください。版数がある場合は版数を 優先して記載してください。

## 【IRB 報告の資料のファイル名(統一書式を除く)】

- 報告 整理番号 資料名 版数又は作成日 vvvvmm(IRB 月)
	- (例:報告 A00000 PRT 別紙 1 Ver2.0 202306)
- ・整理番号:当センター治験事務局が付与した番号とします。(例:A00000)
- ・資料名:資料内容が分かればよいです。依頼者ルールの名称で、かまいませんが、なるべく簡潔な 名称にしてください。参考までに【表 1】をご参照ください。

・版数又は作成日:資料の版数又は作成日(yyyymmdd)を記載してください。版数がある場合は版数を 優先して記載してください。

・yyyymm(IRB 月):IRB 審議月

## 【保管のみの資料のファイル名】

資料名\_版数又は作成日

(例:付保証明書\_202305)

- ・資料名:資料内容が分かればよいです。依頼者ルールの名称で、かまいませんが、なるべく簡潔な 名称にしてください。参考までに【表 1】をご参照ください。
- ・版数又は作成日:資料の版数又は作成日(yyyymmdd)を記載してください。版数がある場合は版数 を優先して記載してください。

## 6.申請資料等の提出及び授受について

・手順は、「Agatha 利用手順について(治験依頼者用)」をご参照ください。

・治験依頼者が発行・提供した文書は、医療機関側(治験責任医師、CRC、治験事務局等)が文書を閲 覧(プレビュー確認又はダウンロード)した時点で文書受領とみなします。

・医療機関側(治験責任医師、医療機関の長等)が発行・提供した文書は、治験依頼者(モニター等)が 閲覧(プレビュー確認又はダウンロード)した時点で文書受領とみなします。

・授受記録は、各文書の「監査ログ」にて確認できます。

### 【IRB 審議:統一書式】

・担当者は、統一書式は、「02IRB 提出資料」に「ドラフト」で、アップロードしてください。

・担当者は、アップロード後、治験事務局担当者へ「レビュー依頼」又は「共有」をお願いします。システム からメールが自動配信されます。

・治験事務局は、資料を確認します。「レビュー依頼」時はレビュー完了(適宜コメントを入力)操作をしま す。システムから確認したとするメールがレビュー依頼者へ自動配信されます。「共有」時は、確認したと するメールが共有者へ自動配信されませんので、適宜、適切な方法を選択してください。

・治験事務局は、資料を「ドラフト」から「確定」への操作をします。この「確定」操作にて資料受領とみなし ます。

※担当者は、「確定」されていない資料は、IRB 審議に提出されないのでご注意ください。担当者は、提 出した統一書式が「確定」となっているか確認してください。

## 【IRB 審議:統一書式の添付資料】

・担当者は、統一書式の添付資料は、統一書式とは別に「02IRB 提出資料」に「**確定**」でアップロードして ください。

・治験事務局は、統一書式の確認時に、合わせて添付資料も確認しますので、「レビュー依頼」又は「共

有」は不要です。

・治験事務局が文書を閲覧(プレビュー確認又はダウンロード)した時点で文書受領とみなします。 ※担当者は、「確定」されていない資料は、IRB 審議に提出されないのでご注意ください。

【IRB 報告の資料】

・担当者は、IRB 報告事項の資料は、「02IRB 提出資料」に「確定」でアップロードしてください。

・担当者は、アップロード後、治験事務局担当者へ「共有」を行ってください。システムからメールが自動 配信されます。

・治験事務局は、資料を確認します。「共有」時は、確認したとするメールが共有者へ自動配信されませ  $\mathcal{L}_{\alpha}$ 

・治験事務局が文書を閲覧(プレビュー確認又はダウンロード)した時点で文書受領とみなします。 ※担当者は、「確定」されていない資料は、IRB 審議に提出されないのでご注意ください。

### 【保管のみの資料】

・担当者は、保管のみの資料は、「05~99 の該当するフォルダ」に「<mark>確定</mark>」でアップロードしてください。 ・アップロード時の注意事項

\*該当するフォルダをクリックして、その上で右クリック→文書登録を選択

# \*「小分類」を「その他」に変更してください。(デフォルトは「審議資料」になっているため、必ず「その 他」に変更してください。)

・担当者は、アップロード後、治験事務局又は CRC 又は治験依頼者(モニター等)へ「共有」を行ってくだ さい。システムからメールが自動配信されます。

・自動配信メール受信者は、資料を確認(プレビュー確認又はダウンロード)してください。「共有」時は、 確認したとするメールが共有者へ自動配信されません。

・自動配信メール受信者が文書を閲覧(プレビュー確認又はダウンロード)した時点で文書受領とみなし ます。

※「確定」されていない資料は、電磁保管とみなされませんので、ご注意ください。

## 7.資料の修正・差し替え

・手順は、「Agatha 利用手順について(治験依頼者用)」をご参照ください。

・文書の状態が「ドラフト」であれば、Agatha 上で文書の修正・差し替えが可能です。修正・差し替えをす ると版数が上がりますが、問題ございません。

・文書の状態が「確定」の場合は、治験事務局に「ドラフト」への変更依頼をメールにてご連絡ください。た だし、該当文書は削除せず、版数を上げて修正してください。

※原則、「確定」となっている文書は、削除しないでください。版数を上げて修正してください。

## 8.治験事務局からの IRB 審議・報告事項の確認依頼

・治験事務局より、資料提出締め切り日~5 日以内に審議事項確認依頼(書式 4 のレビュー依頼)をい たします。

・治験事務局が、書式 4(ドラフト)を作成後、各試験の担当者(モニター等)1 名に「レビュー依頼」をいた します。Agatha より、以下のメールが自動配信されます。

件名:[Agatha]レビュー依頼:04 治験審査依頼書\_整理番号 又は

[Agatha]レビュー依頼:報告書\_整理番号 となる予定です。

URL 付きと送信者(治験事務局)からのメッセージ等が記載された自動メールが配信されます。

メールに記載されている URL から Agatha にログインし、「書式 4」または「報告書」をクリックし、「属性」タ ブより、書式 4 又は報告書に添付されている資料に漏れがないか確認をしてください。

・治験依頼者(モニター等)は、当月の審議・報告内容について確認後、「レビュー」ボタンを押してくださ い。問題ない場合は、コメントは空欄のままでかまいません。漏れ・間違い等がある場合は、コメントに修 正すべき内容を記載してください。

・書式 4 の修正は、治験事務局にて行うので、治験依頼者側での修正は不要です。

・治験依頼者(モニター等)のレビュー完了後、治験事務局は、書式 4 を「確定」し、IRB に提出します。 ※レビュー期限:レビュー依頼後 2 営業日の 15:00 まで

### 9.SAE 報の作成、治験責任医師の確認(電子署名)

【手順】

- ① 治験責任医師及び CRC は、SAE 報を作成してください。Fix 後、CRC は Agatha に「ドラフト」でアッ プロードしてください。CRC は治験責任医師に承認依頼(電子署名依頼)をしてください。
- ② 治験責任医師は、Agatha にアップロードされた SAE 報を確認後、Agatha 上で電子署名を行ってくだ さい。電子署名がされると SAE 報の最終ページに電子署名が反映されます。
- ③ 電子署名完了後、CRC に完了通知メールが届きます。CRC は、SAE 報を治験事務局に「共有」をし てください。
- ④ 治験事務局は、治験責任医師が電子署名を行った SAE 報を「確定」し、IRB に提出します。
- ⑤ 治験依頼者(モニター等)は、Agatha 上で SAE 報を確認してください。Agatha 上でプレビュー又はダ ウンロードが可能です。

# 10.「緊急の危険を回避するための治験実施計画書からの逸脱」(書式 8)の作成、治験責任医師の確 認(電子署名)

【手順】

- ① 治験責任医師及び CRC は、書式 8 を作成してください。Fix 後、CRC は Agatha に「ドラフト」でアッ プロードしてください。CRC は治験責任医師に承認依頼(電子署名依頼)をしてください。
- ② 治験責任医師は、Agatha にアップロードされた書式 8 を確認後、Agatha 上で電子署名を行ってくだ さい。電子署名がされると書式 8 の最終ページに電子署名が反映されます。
- ③ 電子署名完了後、CRC に完了通知メールが届きます。CRC は、書式 8 を治験事務局に「共有」して

ください。

- ④ 治験事務局は、治験責任医師が電子署名を行った書式 8 を「確定」し、IRB に提出します。
- ⑤ 治験依頼者(モニター等)は、Agatha 上で書式 8 を確認してください。Agatha 上でプレビュー又はダ ウンロードが可能です。

### 11.治験審査結果通知書(書式 5 及び治験審査委員会委員リスト)

・治験事務局は、IRB後、書式 5 及び治験審査委員会委員リストを作成します。

・治験事務局は、Agatha 上で書式 5(医療機関の長通知日あり)を「確定」します。その後、治験依頼者 (モニター等)へ書式 5(確定)を「共有」いたします。治験依頼者(モニター等)へ、Agatha よりメールが自 動配信されます。

・治験依頼者(モニター等)は、自動配信メールのURLから該当文書を確認いただくか、もしくは、試験 WS の「01 治験審査委員会」フォルダより、該当する IRB 開催月を選択し、「05 治験審査結果通知書\_整 理番号」を確認してください。Agatha 上でプレビュー又はダウンロードが可能です。

## 12.「02IRB 提出資料」フォルダの資料について

・治験事務局は、試験 WS にて書式 4 を「確定」後、「02IRB 提出資料」にある資料を「05~99 の該当す るフォルダ」に移動します。

・「02IRB 提出資料」フォルダ内には、書式 4 に紐づいていない当月(資料提出締め切り後は、翌月)IRB の資料のみとなるようにいたします。

ただし、資料提出締め切りから書式 4 確定までの間は、翌月 IRB の資料が混在する可能性もあるの で、資料提出時に「会合回」の選択をしていただけますようお願いいたします。もし、選択すべき「会合 回」がない場合は、空欄のままでレビュー依頼/共有時に「会合回は空欄」とコメントにご記載ください。

## 13.終了報告書提出後

・治験の終了報告書が提出され、"終了に伴う請求書発行"又は"WS 上での作業が全て完了した時点" のいずれか遅い時点で、Agatha の試験 WS をロックします。

・治験事務局は、終了報告書を提出して 6 か月以上経過した 8 月又は 12 月に担当者のアクセス権を 解除します。担当者は、それよりも前にアクセス権を解除したい場合は、(別紙)「文書管理システム利用 申請書」にて、削除申請をしてください。上記のタイミングでの解除で良い場合は、申請は不要です。 ・終了報告書を提出し、担当者のアクセス権の解除以降に、国内外の規制当局による調査や開発の中 止等に関する報告書(書式 18)の提出等が発生し、電磁的記録の確認・授受が必要となりましたら、治 験依頼者(モニター等)は治験事務局へご連絡ください。治験事務局はアクセス権を付与し、調査等完了 後、再度アクセス権を解除します。

## 14.IRB 資料提出期限

IRB 資料提出締切日当日は、13:00 までに「レビュー依頼」又は「共有」の自動配信メールを受信したも

のについて、受領し、当月 IRB に提出いたします。13:00 を過ぎた場合は、締切日当日の提出は控え、 翌日以降に、「6.申請資料等の提出及び授受について」を参考に資料をアップロードし、「レビュー依頼」 又は「共有」をしてください。なお、緊急の案件については、治験事務局までメール・電話にてご相談くだ さい。

## 15.その他

運用については、今後、適宜変更することがあります。 変更の際には、メール又は当センターホームページにてお知らせいたします。 何卒ご理解とご協力のほど、よろしくお願いいたします。

(附則)

1. 本手順書(第 1 版)は、2023 年 4 月 17 日より適用する。

2. 本手順書(第 2 版)は、2023 年 9 月 1 日より適用する。

# 文書管理システム利用申請書( □新規 □変更 □削除 )

国立研究開発法人 国立成育医療研究センター 治験事務局長 殿

私は、文書管理システムを利用するにあたり、次のとおり申請します。なお、ご承諾の上は、 ID、パスワード及び本システムで知り得た情報を守秘し、適切に利用することを誓約します。

年 月 日

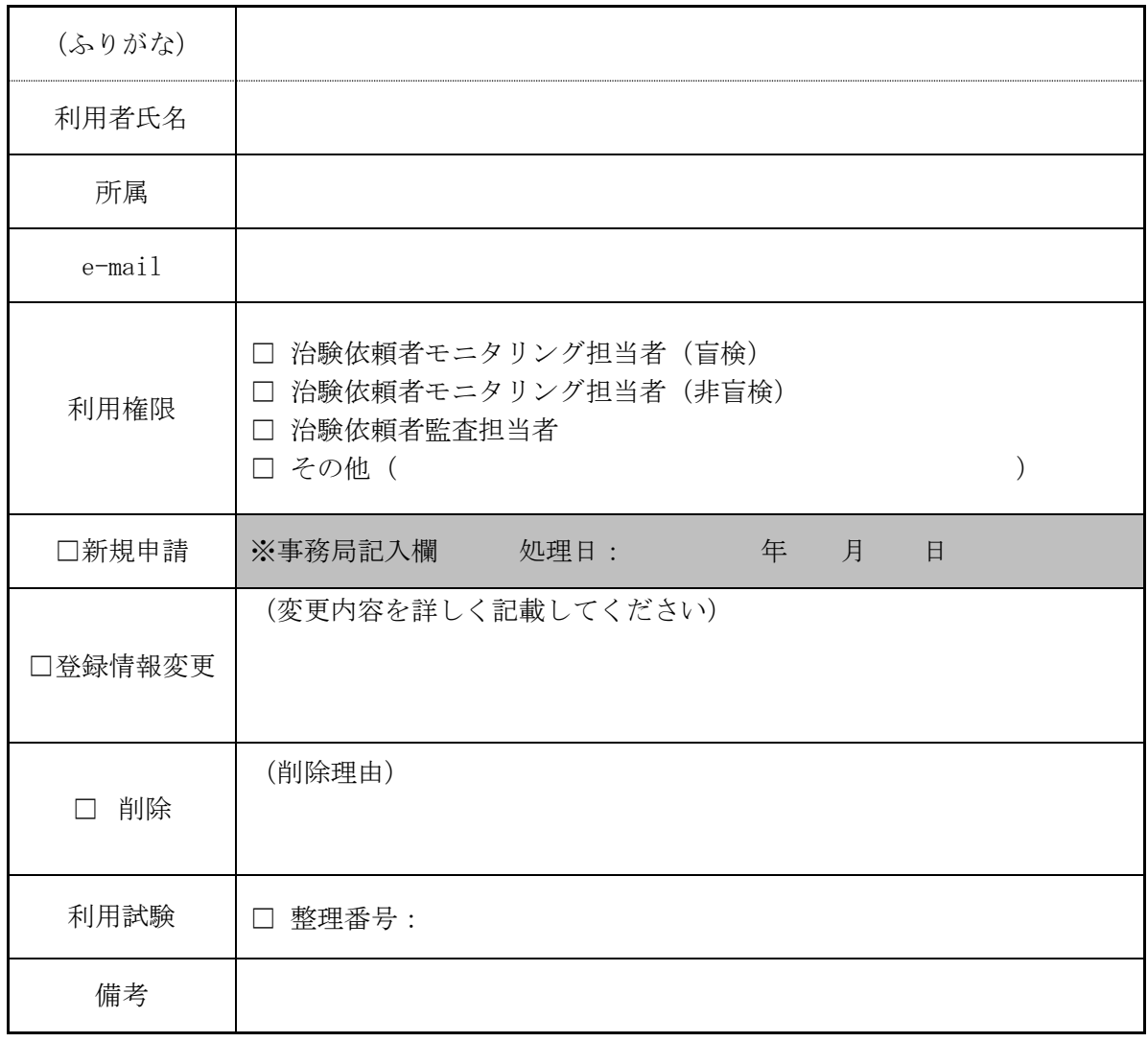

年 月 日

上記の利用申請について、利用を承諾します。

承諾者

--------------------------------------------------------------------------------------

国立研究開発法人 国立成育医療研究センター 治験事務局長

【表1】Agatha基本フォルダ及び成育各資料のファイル名一覧 あたい おかい あったい おかい おかい あったり あ字及び青字:2023/9/1版

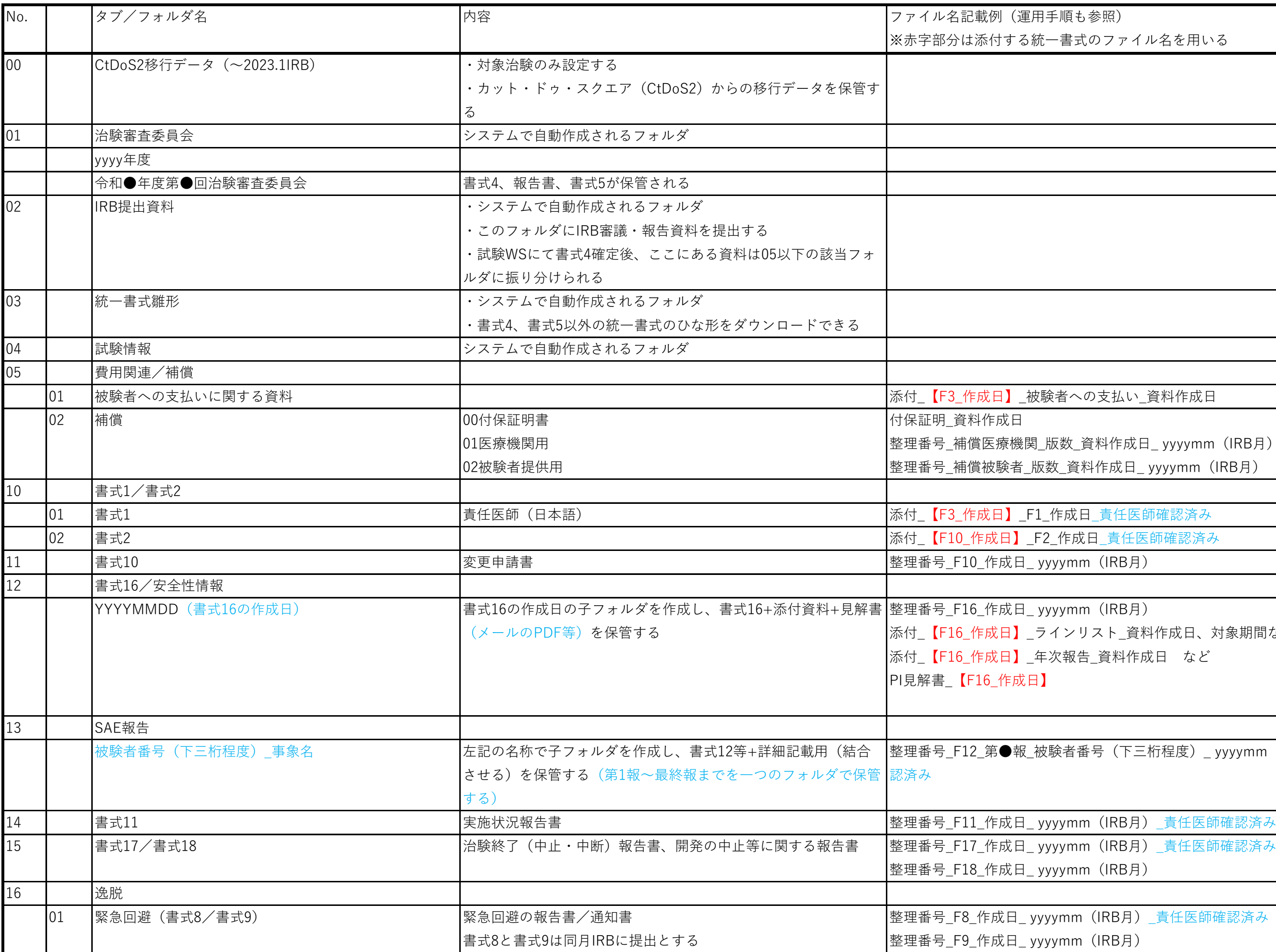

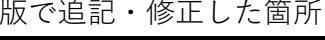

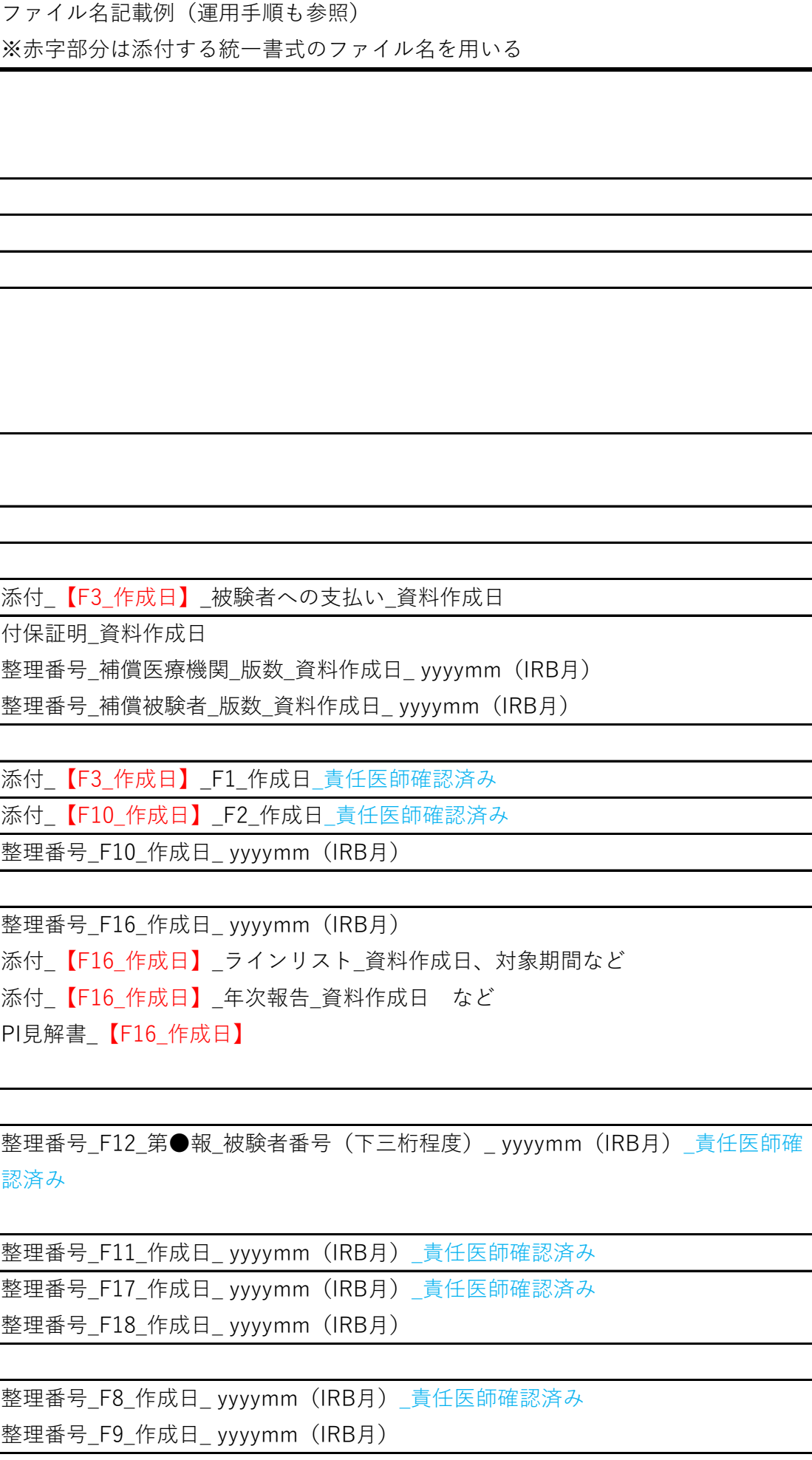

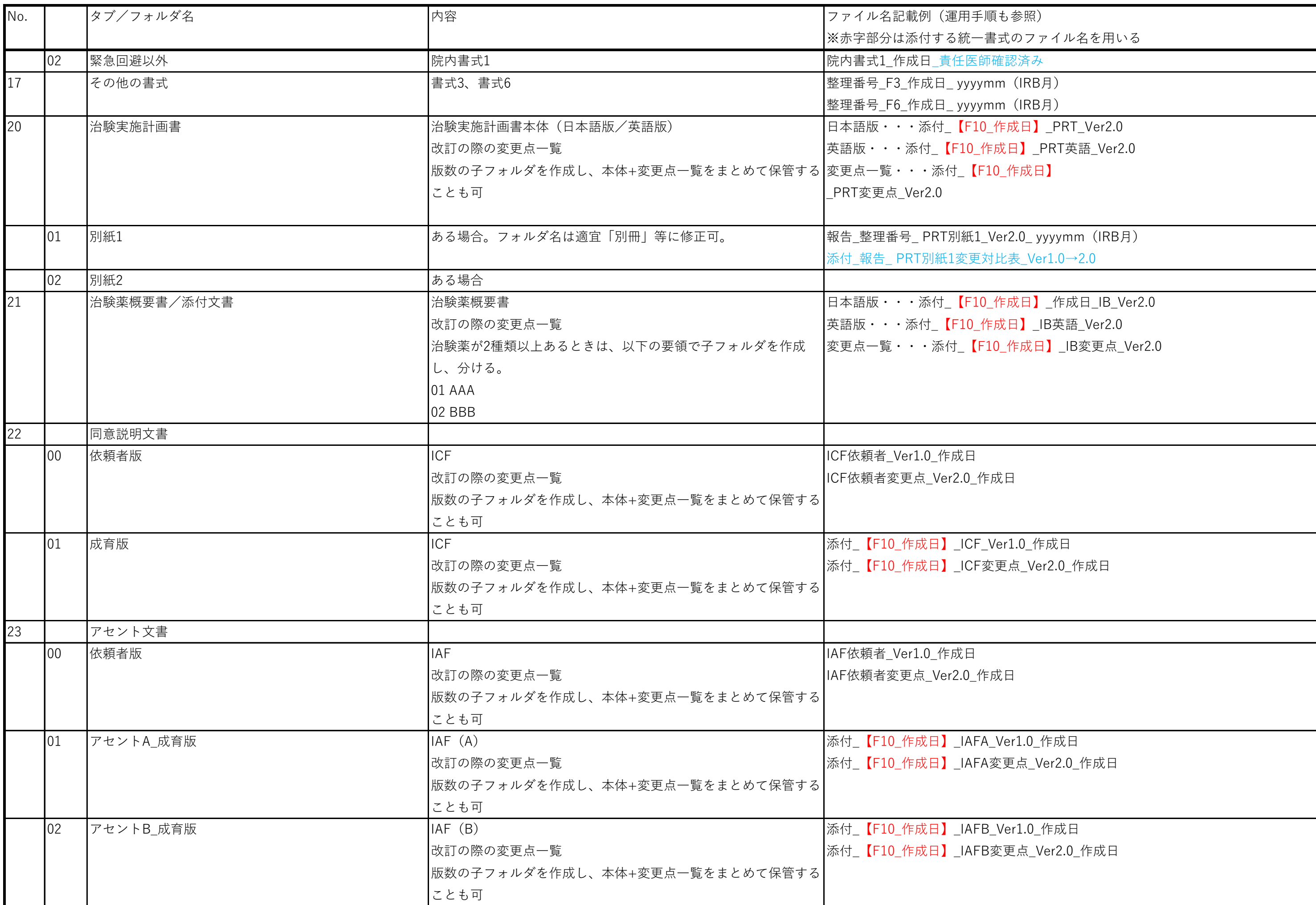

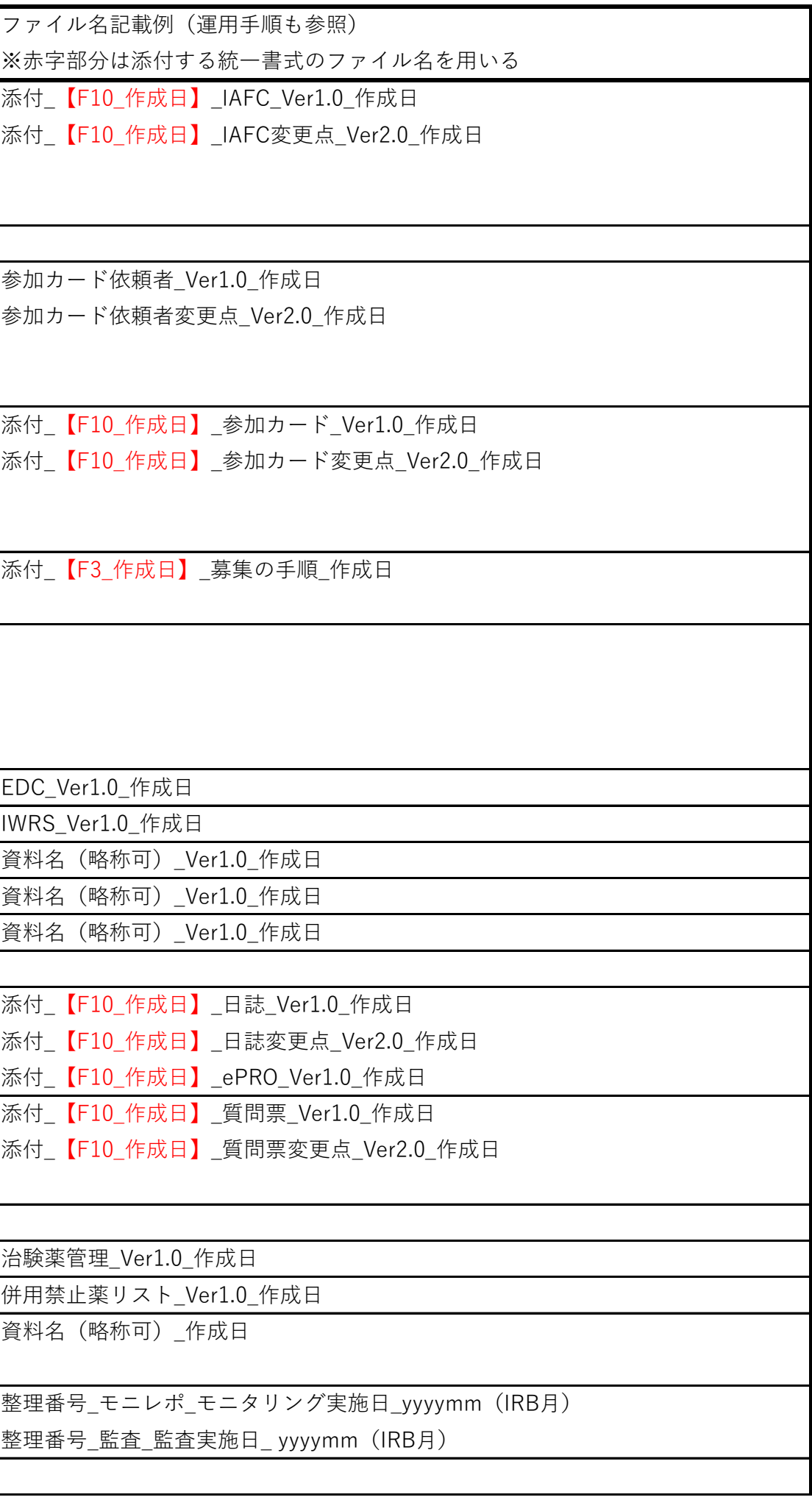

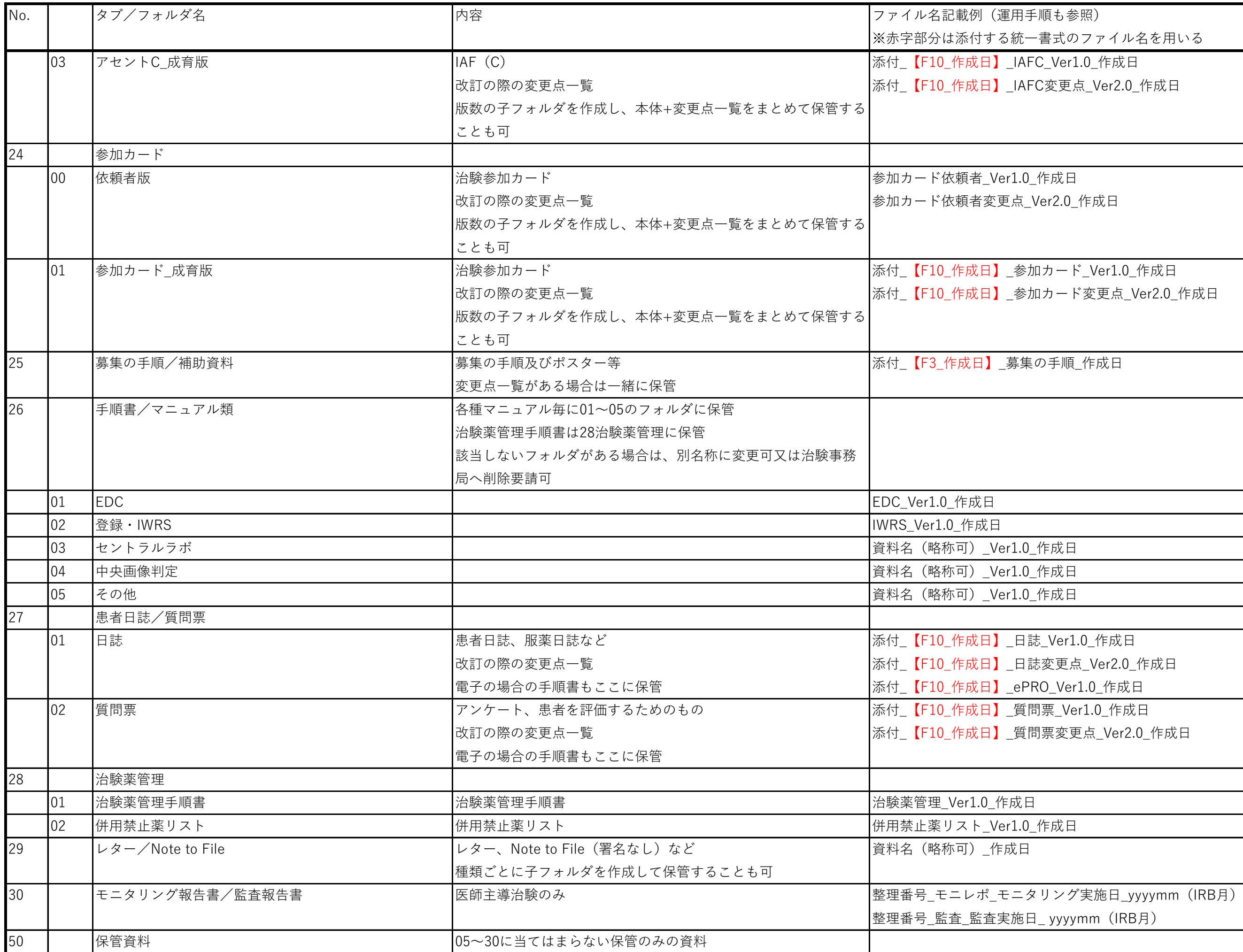

※赤字部分は添付する統一書式のファイル名を用いる

6 保管のみのいずれか分かるようにしておく

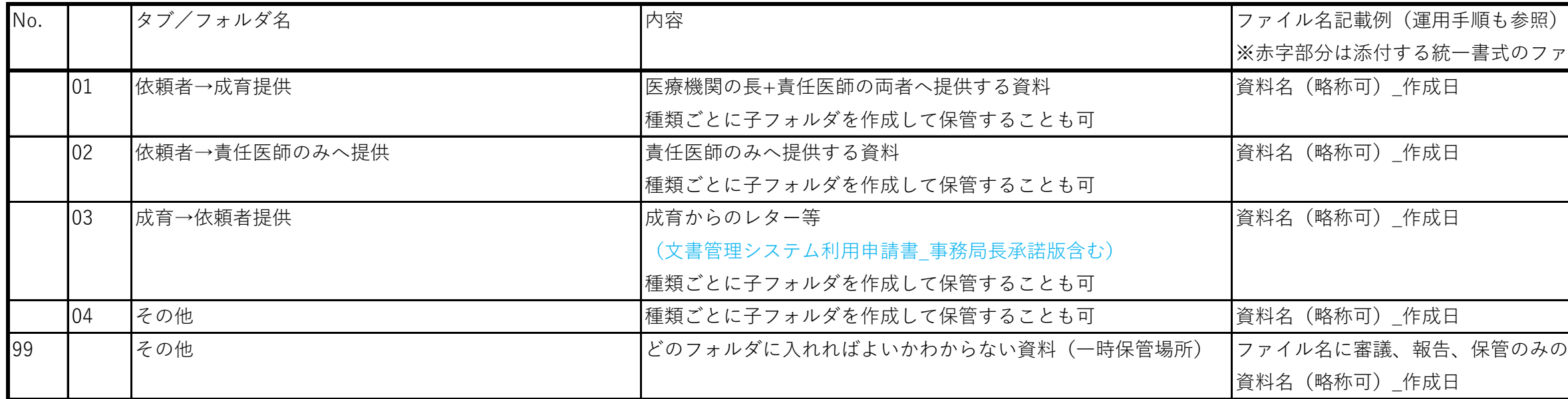

・IRB提出時:臨床研究コーディネートユニット長(治験事務局長)を通じて、メール又はAgathaにて提供いたします。書式3、10への添付をお願いします。ファイル名の赤字部分は添付する

ま成日に修正してください。(例で示しているファイル

 $\mathcal{S}$ ロードしてください。アップロード後、Agatha上で

:「共有」いたします。

を「その他」に変更してください。(デフォルトは 務局に「共有」してください。 Bに提出します。

・「レビュー依頼」又は「共有」をしてください。治験

こます。レビュー依頼後2営業日の15時までに内容をご

レビューが完了していない場合は、書式4が「確定」さ

【表2】統一書式毎の作成ルール

| 統一書式 | 書式番号           | 作成ルール                                                                                |
|------|----------------|--------------------------------------------------------------------------------------|
| 書式1  | F1             | ファイル名: IRB提出時の例)添付_F10_作成日_F1_作成日_責任医師確認済み                                           |
|      |                | ・合意時:臨床研究コーディネートユニット長(CRC長/治験事務局長)を通じて、メールで提供いたします。                                  |
|      |                | ・IRB提出時:臨床研究コーディネートユニット長(治験事務局長)を通じて、メール又はAgathaにて提供いたします。書式3、10への添付                 |
|      |                | 統一書式の作成日に修正してください。                                                                   |
|      |                | ・本書式は、書式3又は書式10の添付資料となるため、「02IRB提出資料」の「審議資料を登録」に「確定」でアップロードしてください。                   |
|      |                | ・治験事務局が試験WSで書式4確定後、「10-01書式1」フォルダに移動します。                                             |
| 書式2  | F <sub>2</sub> | ファイル名:例) IRB前:添付_F10_作成日_F2_作成日_責任医師確認済み                                             |
|      |                | IRB後:添付 F10 作成日 F2 作成日 責任医師確認済み 下部日付入り                                               |
|      |                | CRCのみの変更(了承前):報告 F2 作成日 責任医師確認済み                                                     |
|      |                | CRCのみの変更(了承後):報告_F2_作成日_責任医師確認済み_下部日付入り_yyyymm(IRB月)                                 |
|      |                | <分担医師の変更がある場合>                                                                       |
|      |                | ・担当CRCが作成し、メールにてご連絡いたします。書式3、10への添付をお願いします。ファイル名の赤字部分は添付する統一書式の作成                    |
|      |                | 名の「添付」の後ろに整理番号を付け加えてもかまいません。)                                                        |
|      |                | ・本書式は、主に書式3又は書式10の添付資料となるため、Wordファイルで「02IRB提出資料」の「審議資料を登録」に「 <u>確定</u> 」でアップロ        |
|      |                | 「PDFへ変換」の操作をし、PDF化してください。                                                            |
|      |                | ・治験事務局が試験WSで書式4確定後、「10-02書式2」フォルダに移動します。                                             |
|      |                | ・医療機関の長の通知日は、IRB当日付けです。                                                              |
|      |                | ・医療機関の長の通知日の入力は、治験事務局が行い、「10-02書式2」フォルダにアップロードします。アップロード後、治験依頼者に「                    |
|      |                | <crcのみの変更の場合></crcのみの変更の場合>                                                          |
|      |                | ・担当 <mark>CRC</mark> は、書式2(了承前)のWordファイルを「10-02書式2フォルダ」にアップロードしてください。アップロード時に、「小分類」· |
|      |                | 「審議資料」になっているため要注意!)アップロード後、Agatha上で「PDFへ変換」の操作をし、PDF化してください。また、治験事務                  |
|      |                | ・院内手続き後、書式2(了承後)を治験事務局にて作成し、「02IRB提出資料」の「報告資料を登録」に「 <u>確定</u> 」でアップロードし、IRB <i>l</i> |
| 書式3  | F <sub>3</sub> | ファイル名:例)整理番号_F3_作成日_yyyymm(IRB月)                                                     |
|      |                | ・「02IRB提出資料」の「審議資料を登録」に、 <u>書式3は「ドラフト」、添付資料は「確定」</u> でアップロード後、Agathaより治験事務局へ「        |
|      |                | 事務局が確認後、「確定」保存を行います。                                                                 |
|      |                | ・治験事務局が試験WSで書式4確定後、「17その他の書式」フォルダに移動します。                                             |
| 書式4  | F4             | ファイル名:例)04 治験審査依頼書 整理番号                                                              |
|      |                | ・治験事務局が作成します。                                                                        |
|      |                | ・IRB審議事項の確認依頼のため、資料提出締め切り日~5日以内に、書式4(ドラフト)作成後、治験依頼者に「レビュー依頼」をいたしま                    |
|      |                | 確認いただき、レビューボタンを押してください。審議事項に漏れがある場合はコメントを記載してください。                                   |
|      |                | ・書式4の修正は、治験事務局が行います。治験依頼者側での修正は不要です。                                                 |
|      |                | ・レビュー完了の自動配信メール到達後、治験事務局が書式4を「確定」し、IRBに提出いたします。 <u>ただし、IRBの10日前の15時までにレ</u> I        |
|      |                | れていないため、当月IRBに提出されませんので、ご注意ください。                                                     |
|      |                | ・書式4は、試験WSの「01治験審査委員会」フォルダより、該当するIRB開催月を選択し、確認することもできます。                             |

赤字及び青字:2023/9/1版で追記・修正した箇所

・CRCは、「02IRB提出資料」の「審議資料を登録」に、状態を「ドラフト」でアップロード後、治験責任医師へ「承認(電子署名)依頼」及び治験事務局へ「共有」を行ってください。治験

ュー依頼」又は「共有」をしてください。治験事務局

)のみ「レビュー依頼」又は「共有」をしてください。

ビュー依頼又は共有は不要です。 とは別に、変更点の要約のページのみを抜粋したPDF

な頼」又は「共有」をしてください。治験事務局が確

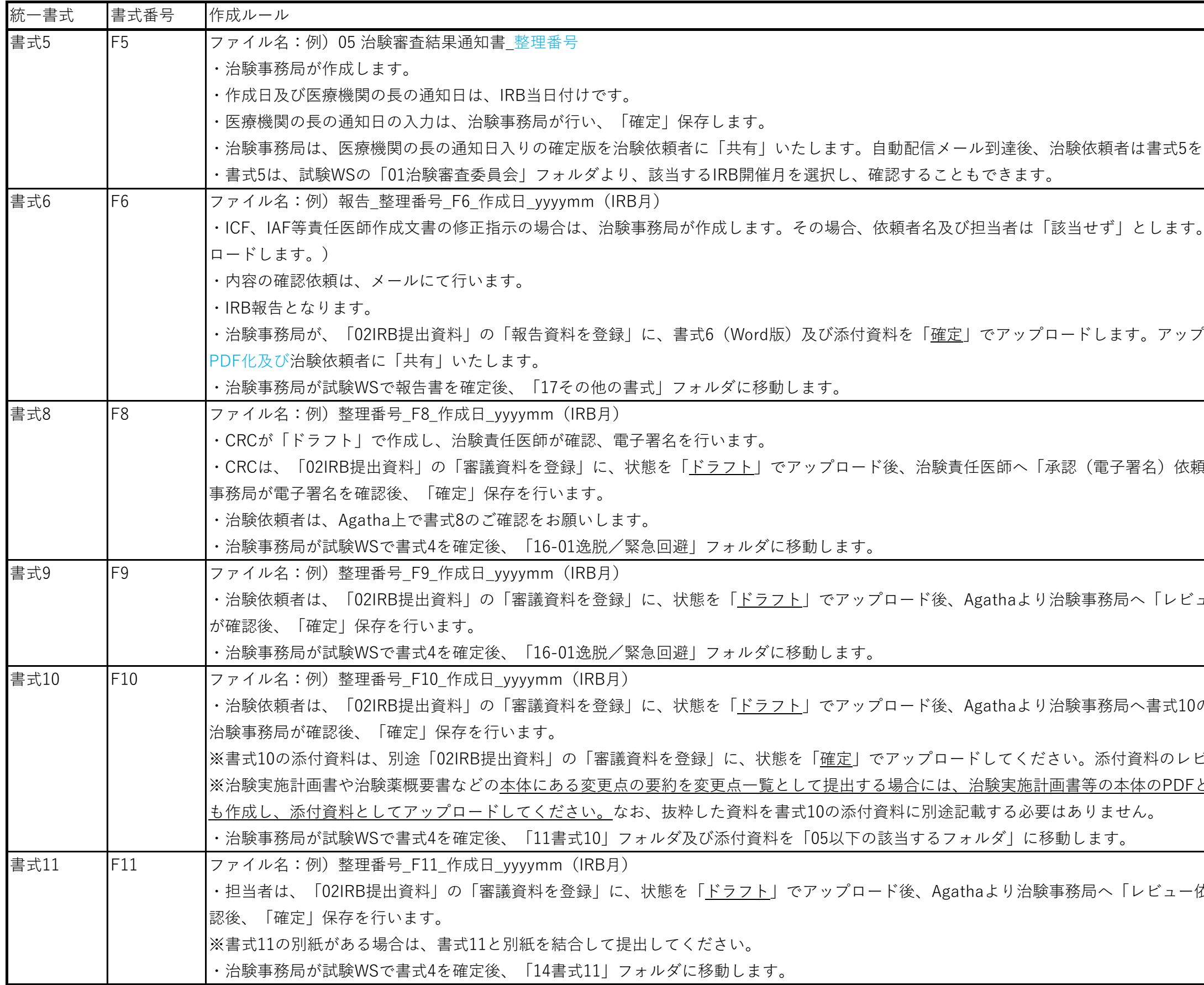

と受領してください。

(添付資料となるICF、IAF等も治験事務局がアップ

 $r$ ロード後、Agatha上で「PDFへ変換」の操作をし、

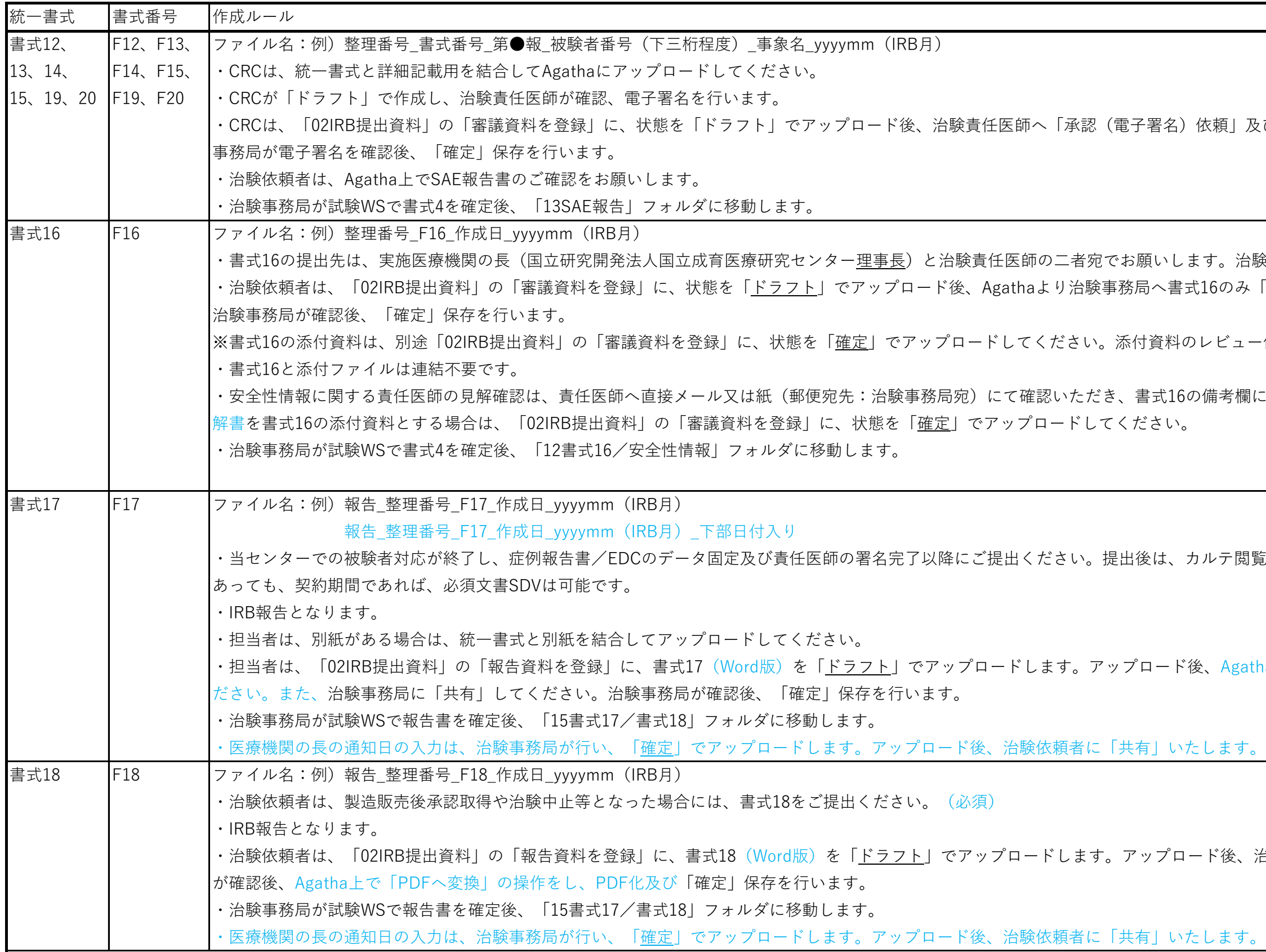

頼」及び治験事務局へ「共有」を行ってください。治験<mark></mark>

。治験審査委員会は、「該当せず」としてください。 iのみ「レビュー依頼」又は「共有」をしてください。

ビュー依頼又は共有は不要です。

きを欄に記載してください。紙で確認いただき、その<u>見</u>

·テ閲覧を伴うSDVはお受け入れできません。提出後で

Agatha上で「PDFへ変換」の操作をし、PDF化してく

洛美術家局に「共有」してください。治験事務局

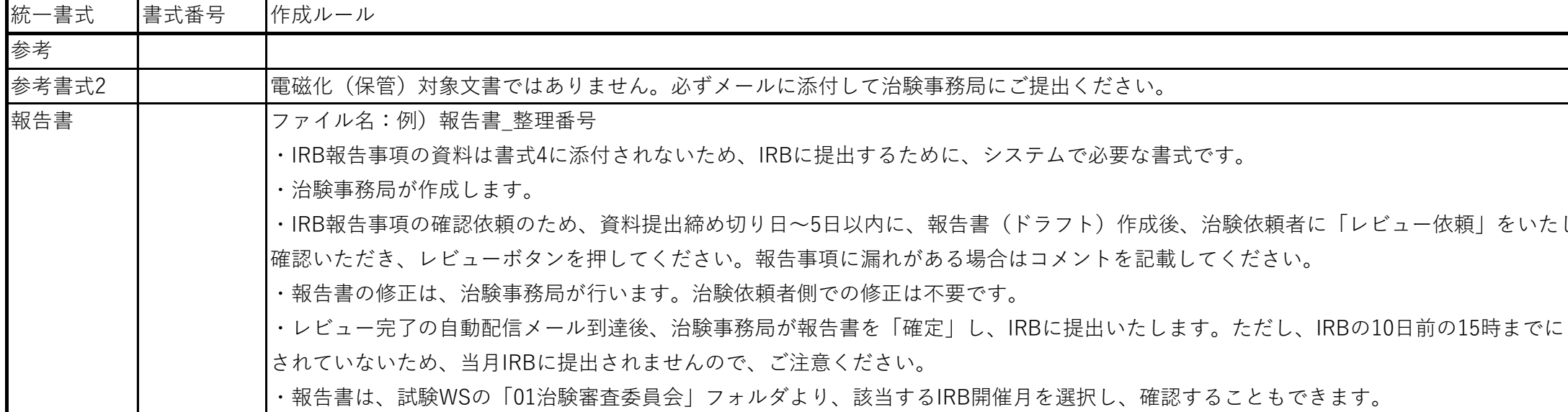

こします。レビュー依頼後2営業日の15時までに内容をご といっていまい場合は、報告書が「確定」